# Eye Spy Birds- Spy It! Identify It!

Two big birding events take place every year on the second Saturday in October- World Migratory Bird Day (WMBD) and October Big Day! Birders from the Caribbean, and around the world, head outdoors to watch, listen to, and record the birds they see.

And you're invited to join the celebrations!

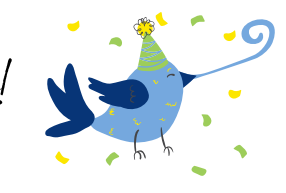

In this activity, you and a parent or trusted adult will be introduced to a great and **FREE** app, Merlin Bird ID, which birders use to find out what bird they saw or heard.

Here's what you need to do:

Ask a parent or trusted adult to download the Merlin Bird ID app from the Google Play Store or Apple App Store on the phone or tablet.

- Open the Play Store or Apple App Store.
- Type "Merlin Bird ID" into the search bar.
- Find "Merlin Bird ID by Cornell Lab" in the results list.
- Tap "Install"

*Or use this link to download the app: https://merlin.allaboutbirds.org/download/*

Next, download the **Caribbean bird pack**. This needs significant storage space- 1+GB.

- Open Merlin app.
- Tap on the "Settings" tab at the bottom of the screen.
- Tap on "Bird Packs." On this page, you can view recommended packs for a specific location, or browse all packs for the world.

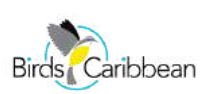

### **Spy It!**

On Saturday 14th October 2023 we want you and a parent or trusted adult to spend 15 minutes or more in your backyard, balcony or nearby park watching for birds.

Don't forget to walk with the device that has the Merlin Bird ID app on it!

Remember to look for birds in trees, on the ground, fence, benches and even electricity cables.

#### **Identify It!**

When you see a bird, open the Merlin app

#### Tap **Start Bird ID**

- 1. Enter your location.
- 2. Enter the date, you can hit "Reset to Today."
- 3. Choose the size of the bird you are looking at.
- Choose the colour of the bird, choose 1 to 3 main colors. 4.
- Enter what the bird was doing: eating, on the trees or bushes etc. 5.
- Scroll through the list of birds to find the bird you want to identify. 6.

When you have found the bird hit "That's my bird!" and finally "Save with Merlin."

You can also use the app to identify the bird using a photo. Y*ou will need to allow the app to access your camera.*

- 1. Hit back until you reach the Home Screen.
- 2. Tap **Photo ID.**
- 3. Hit the camera icon to activate your phone's camera.
- 4. Take the photo of the bird.
- 5. Crop so that the bird fills the frame.
- 6. Then confirm date and location.
- 7. Scroll through the list of birds.

When you have found the bird hit "That's my bird!" and finally "Save with Merlin."

*You do not need WIFI to use this app so if you want to challenge yourself why not use it at your favorite wetland or forest? You'll be able to identify more birds, some of which cannot be found in your backyard or neighborhood park!*

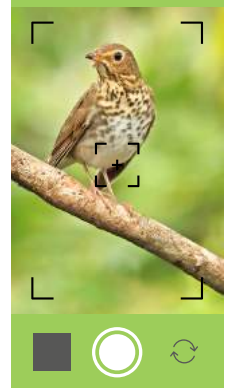

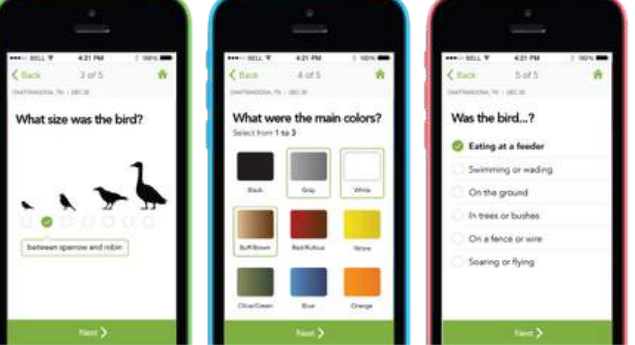

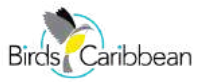

## Migratory Birds You Might Spot

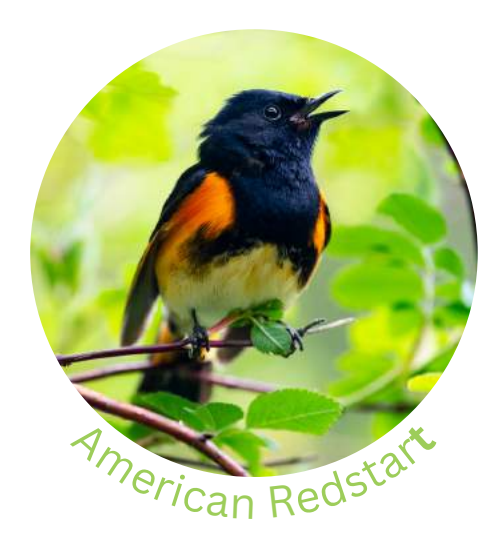

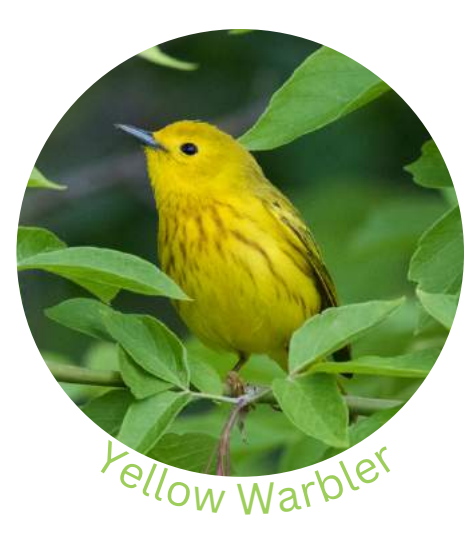

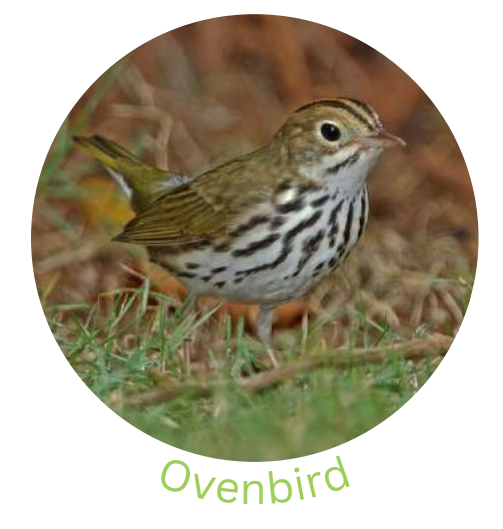

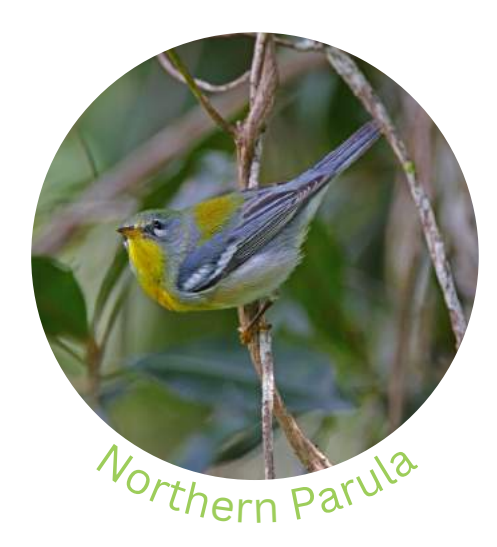

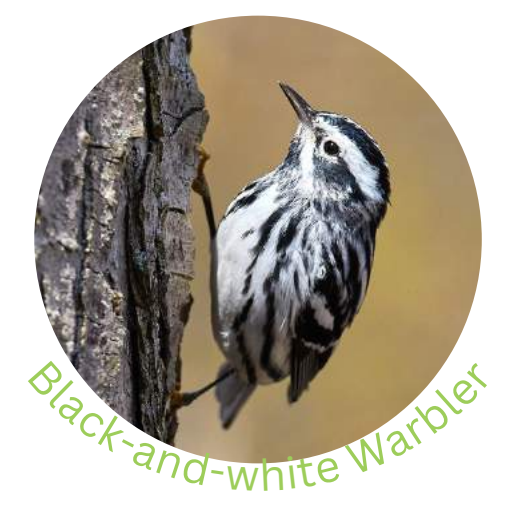

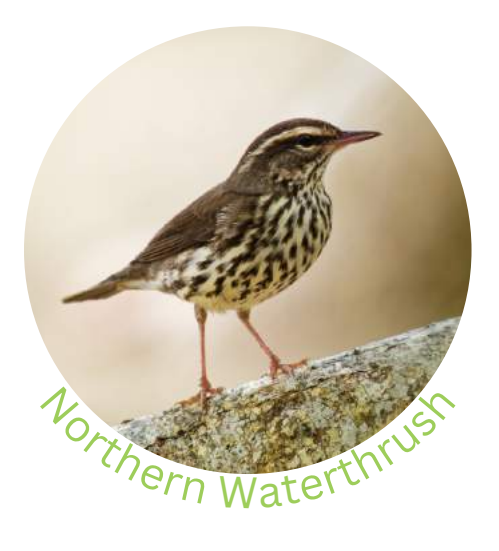